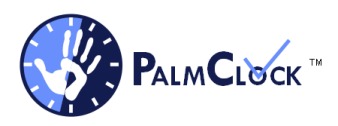

# **PalmClock™**

Is a highly flexible set of tools for workforce management. It can be used at fixed locations in offices, on factory floors, at outside turnstiles and gate entrances and is also totally mobile.

PalmClock™ will work within a company network or, using a secure and encrypted API, link separate locations together into one over arching solution. Literally a user can enroll once in Chicago and PalmClock is available to record activity in New York, London or at a remote location in country.

Using the Fujitsu PalmSecure® technology PalmClock™ provides companies the ability to fine-tune their access policies to meet the reality of their work environment.

PalmClock™ will provide a positive or negative identification in less than 2 seconds. The parameters of identification can be set to reflect the policies or even a changed circumstance.

Combinations of access requirements can be implemented. User can be required to:

Scan their hand Enter/scan a badge (RFID or bar code) and scan their hand Enter/scan a badge, enter a PIN and scan their hand Enter/scan and badge, enter a PION, enter biographical date and scan their hand.

PalmClock therefore allows multi-factor authentication of an individual.

PalmClock™ contains the following elements:

## **Enrollment**

- Left, right or both palm vein patterns can be enrolled.
- A Status is assigned, active, pending and inactive
- First, middle, last name and suffix can be added
- Gender is defined with a drop down menu
- DOB can be added (YYYY-MM-DD)
- Role: Palm Clock is a role-based system with roles defined by the user (see below "User roles").
- Badge number
- Badge Expiration date
- PIN number
- A Photograph

#### **Users**

The user list is an exportable list of data about every one enrolled in the system and all activity. All the fields listed above in enrollment are included with additional information about:

- Status (active, inactive, pending)<br>• Time Stamp of the activity
- Time Stamp of the activity,
- List (people can be grouped as required),
- Level, the access level permitted to the system
- Shift; which work shift(s) they are part of.

All data is exportable as an excel file

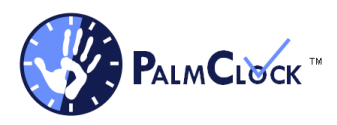

# **Search Users**

A user i.e. an enrolled person can be searched for by:

- First Name
- Middle Name
- Last Name
- Suffix
- Badge
- PIN
- DOB
- Gender
- **Status**
- Level

If the cloud-based element of PalmClock is activated then a search of the API can also be performed.

# **User Roles**

A Role can be defined and will contain a Name, a Code and a Level

An example might be: Name; ADMIN, Code ADMN, Level: 1.

Against each defined role a list of tools is available which defines the amount of access to the features and functions of PalmClock.

In addition there is a list of "Properties" which define other capabilities that tie to the defined role.

An ADMIN role would typically be able to see and use all the features of PalmClock An EMPLOYEE role would only be able to use the time clock feature to clock in and out.

The ability to confer permissions based on specific roles gives PalmClock the flexibility required in todays modern workplace.

## **User Lists**

A list of users can be created that might define who is allowed to use a particular location. An example might be a warehouse where the warehouse floor can record arrival of warehouse workers and drivers and would be grouped into a "Warehouse" list. A separate list called "Office" can be created to only allow office workers access. A user can be a member of both lists if required.

## **Import Users**

Existing lists of users can easily be imported using an excel file. Photographs can also be added via upload.

This saves the time and effort of manual entry.

When a list of employees is uploaded they are automatically put into a status of pending palm enrollment.

The process of enrolling a palm takes no more than 15 seconds per hand.

With the network capability of PalmClock a palm scan enrollment has only to be done once and is available to all devices on the network.

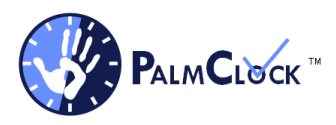

# **Attendance**

Is an automated list that details who is on a facility at any one time. The list adjusts by arrival and departure activity.

# **Time Keeper**

Is a function that can be used in an office setting on a desk or counter top for white collar employees. It also serves as a repository for all activity at all locations. Time Keeper can be set up to reflect the location it is being used in so several stations can be set up simultaneously.

Time Keeper can be used in off site locations such as remote job sites to manage the arrival and departure of employees, vendors, technicians etc.

Time keeper will also automatically generate a Total Times report. This calculates the time "on facility" by Name, Total Shifts, Total Hours, Normal Hours, Fixed Normal Hours i.e. shift time and Overtime Hours.

All data generated is exportable as an excel file.

# **Time Clock Shifts**

PalmClock™ allows the setting of up to six shifts that have a defined start and end. If more shifts are required then they can easily be added.

A shift allowance function is available that allows the user to set a "buffer" i.e. activity 15 minutes before and after a shift is permitted but activity outside of the buffer is flagged. This allows administration to see either very early arrivals or very late departures.

It also flags a later departure as potential overtime.

## **Clock In**

Clock In is a simple clock in function. A user presses start, scans their hand and the time, date and location are recorded linked to the users ID.

#### **Scan**

Scan is a simple tool that allows the rapid scanning and identification of the user. This has use in emergency situations where it may be that employees are evacuated and mustered in a separate location. This generates a list of who is present and, more importantly, who isn't present. Data can be passed to first responders.

## **Manual Add Log**

In the instance of a user refusing to scan their hand for whatever reason data about activity can still be captured using the Manual Add Log.

By entering details of the individual and pressing Add Log the activity data is recorded.

## **Log**

Log quite simply is a log of all activity and includes successful scans and failed scans.

All data is exportable as an excel file.

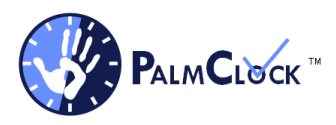

# **Locations**

Locations allow the user to set different points of use. An example might be; Door 1, Office 3, Storeroom, tool crib or an offsite location such as Drill Rig 6.

Each location is defined by name, code, type and latitude and longitude.

## **Available As Additional features**

#### **GPS\***

All activity can be mapped automatically to GPS coordinates which are displayed in real time on amp interface.

#### **Cloud Services**

All activity can be viewed and accessed through a secure web interface. All activity is captured and displayed from all locations in real time.

Alerts can be generated for activity outside of set parameters and permissions and are sent as e-mail of SMS text messages.

Alerts are also mapped using GPS coordinates and clearly marked in red.

#### **Integration**

PalmClock™ is very flexible and can easily integrate with other in house legacy systems such a payroll and HR. Each one of these systems has it's own set of protocols and requirements but the built in features of PalmClock™ allows easy integration.